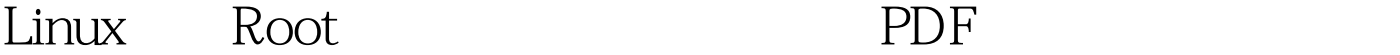

https://www.100test.com/kao\_ti2020/203/2021\_2022\_Linux\_E7\_B3 \_BB\_E7\_BB\_c103\_203807.htm GRUB:  $[e]$  $k$ ernel /vmlinuz-2.4.18-0.4 ro  $root = /dev \Delta 2$  [e] single GRUB  $\text{Linux} \quad \quad \text{[Enter]}$  $[b]$ , GRUB,  $[**b**]$ , GRUB 用户 Linux 模式。 结束载入后,你会面对一个与以下相似的 shell sh-2.05# bash# passwd root  $\blacksquare$  reboot  $\blacksquare$  $LILO:$ 现LILO引导画面时,对于图形引导方式按TAB键进入文本方 LILO linux single passwd root 100Test

www.100test.com